# **Installation for Raspberry**

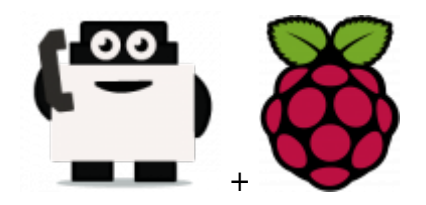

#### **Hardware requested**

- Raspberry Pi 2 Model B  $(-$  \$30)
- Alternative: Raspberry Pi Model B+  $(-$  \$30, predecessor of the RPI 2 Model B)
- Case for the RPI ( $\sim$  \$10, if you want the HDD, buy HHD enclosure too for  $\sim$  \$10)
- Aluminum heatsink set  $(-5)$
- Power supply  $(-\$9)$
- MicroSD card ( $\sim$  \$8-\$17, I recommend getting one with at least 16GB of space, and class 10)
- Hard Drive WD PiDrive 314Gb, (~ \$40, if you want to use fast and heavy storage)
- Ethernet cable  $(-188)$
- Alternative: WiFi USB adapter (if you don't want to use a cable)
- Optional GSM getway if you plan to not use Voip (~ \$200, for a Goip 4 channels)

Global price should be  $\sim$  \$200 in standard (without the GSM gateway).

### **Install the Rasberry with a MicroSD**

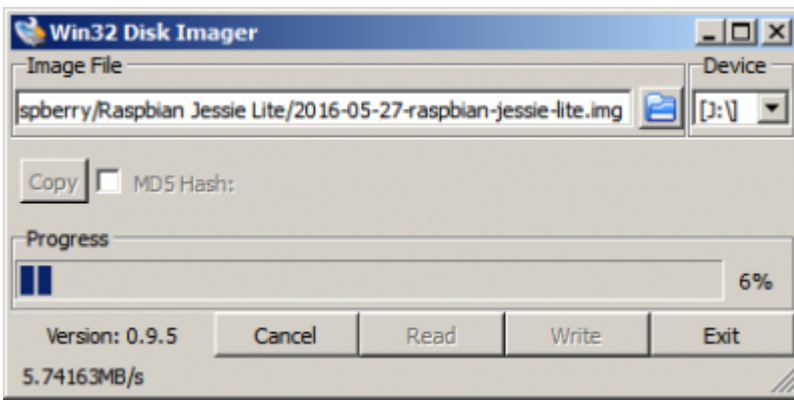

**1. Option with Raspbian version**

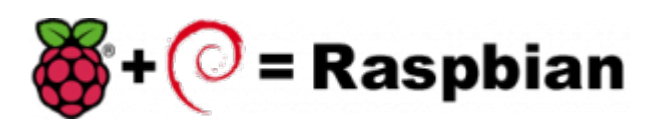

First download the image disk to flash it in your MicroSD.

Follow those instruction : [Flash Image \(from raspberrypi.org\)](https://www.raspberrypi.org/documentation/installation/installing-images/README.md)

Use the "lite" image in order to not install the graphical interface.

Insert the flashed MicroSD and switch on your Raspberry.

The default login acces is :

- user : pi
- password : raspberry

If you want to connect you raspberry with Wifi, please follow those steps : [Configure Wifi \(from](https://www.raspberrypi.org/documentation/configuration/wireless/wireless-cli.md) [raspberrypi.org\)](https://www.raspberrypi.org/documentation/configuration/wireless/wireless-cli.md)

Once you have install the OS, connect as root a proceed a standard installation with the package :

Voxibot : [lastest Voxibot for raspbian8 packages](http://downloads.voximal.com/voxibot/raspbian8/armhf/latest.run)

It is a runable script that process to the installation of :

- Apache
- $\bullet$  PHP
- Mysql
- Asterisk V11
- FreePBX V12
- Voximal V14
- picoTTS (en, fr, es, it)

### **2. Option with Raspbx version**

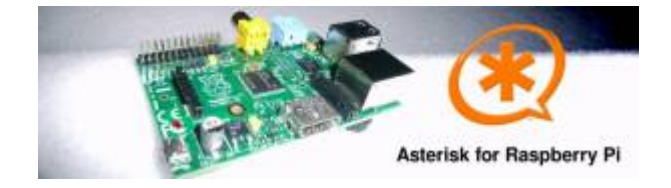

A 4GB card is required. First download the image disk to flash it in your MicroSD.

Get it from : [Downloads \(from raspberry-asterisk.org\)](http://www.raspberry-asterisk.org/downloads/)

The latest image available for download is based on Raspbian (Debian 8 / Jessie) and includes:

- Asterisk 11.21.0
- FreePBX 13.0.74
- Torrent raspbx-06-03-2016.zip.torrent
- HTTP raspbx-06-03-2016.zip
- SHA-1 38665490e4ca3771ef39623c72019737d979e988

Follow those instruction : [Flash Image \(from raspberrypi.org\)](https://www.raspberrypi.org/documentation/installation/installing-images/README.md)

RasPBX already install Asterisk with FreePBX so you only need to complete your installation with the Voximal package :

Get it from : [lastes Voximal for Raspbian package](http://downloads.voximal.com/voximal/raspbian8/armhf/latest.tar.gz)

SSH login:

- user: root
- password: raspberry

The default login acces is :

Default FreePBX login:

- user: admin
- password: admin

Raspbian GNU/Linux8 raspbx tty1

raspbx login : root Password:

[root]# ./voxibot\_1.x.xx\_2016xxxx\_0voximalxxcentos6\_all.run

[root]#

## **Install the Rasberry with a WD HDD**

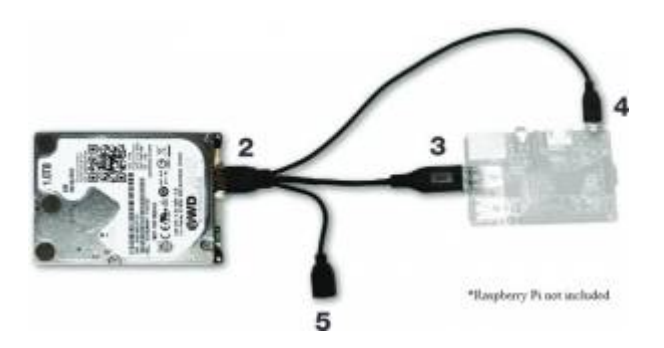

First step is to install the berryboot installer.

Follow this steps : [Berry boot install \(from WD\)](http://wdlabs.wd.com/Support/#berryboot)

Install the Debian 8, in text only mode.

From: <https://wiki.voximal.com/> - **Voximal documentation**

Permanent link: **[https://wiki.voximal.com/doku.php?id=installation\\_guide:raspberry:start&rev=1473767747](https://wiki.voximal.com/doku.php?id=installation_guide:raspberry:start&rev=1473767747)**

Last update: **2016/09/13 11:55**

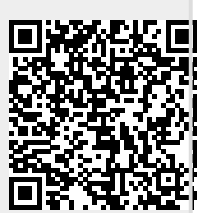